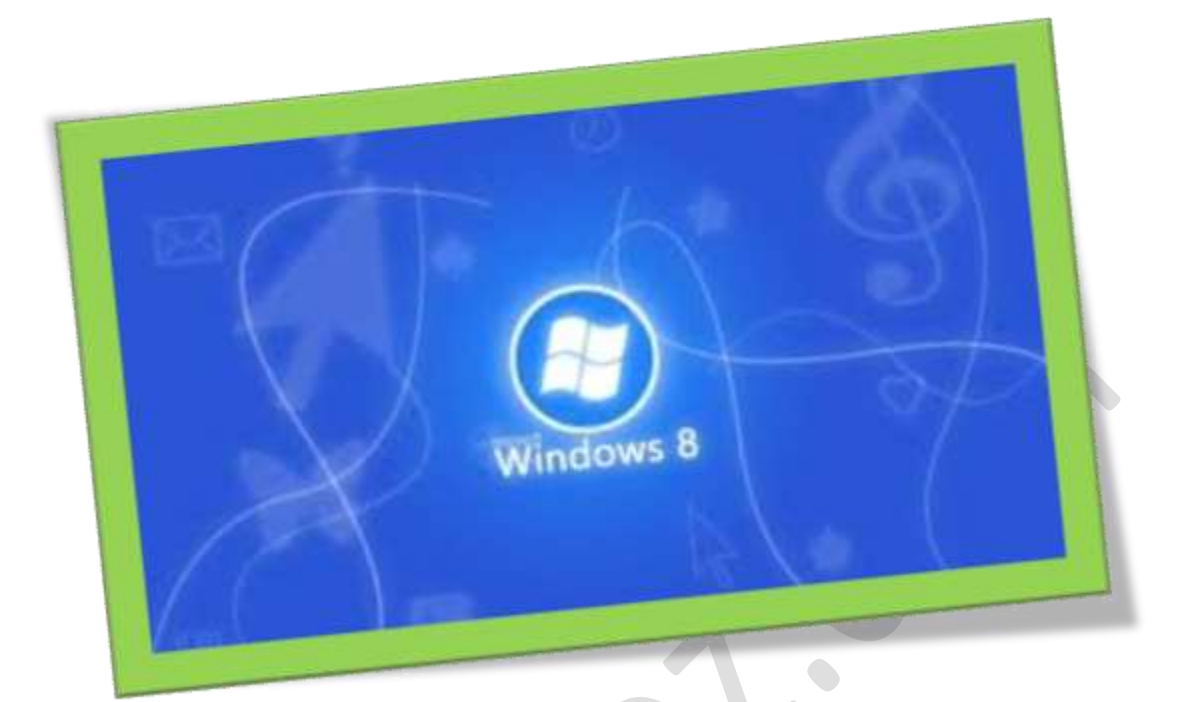

# **حذف یک برنامه از لیست فایروال ویندوز 8**

## **تعداد صفحات5:**

**هتیه کننده: مهندس شهربانو دوستی**

**فایروال تنها برنامه امنیتی ویندوز در صورتنصب نبودن آنتی ویروس بر روی ویندوز می باشد که اگر به درستی تنظیمات آن اجنام نشود می تواند مشکالتی برای ویندوز بوجود بیاورد . ازمجله این مشکالت می توان به ورود تروجان به سیستم عامل یا بدافزارهایی که بدون هیچ ردی خرابکاریهای خودشان را طبق برنامه ریزی میتوانند اجنامبدهند .** 

**دربعضی از مواقع ممکن است فایروال ویندوز8 مانع اجرا شدن بعضی از برنامه ها شود،مشا می توانید این مشکل را با به وجود آوردن استثنا در دیواراتش یا فایروال رفعکنید واجازه دهیدکه برنامه ها بدون داشنتحمدودیت اجرا شوند.**

**درقسمت جستجو ویندوز8 عبارت"**Firewall **"راتایپکنید ووارد برنامه شوید.**

**در صفحه ی اجرا شده مطابق شکل بر روی عبارت "** feature or app an Allow **.کلیککنید"** through windows firewall

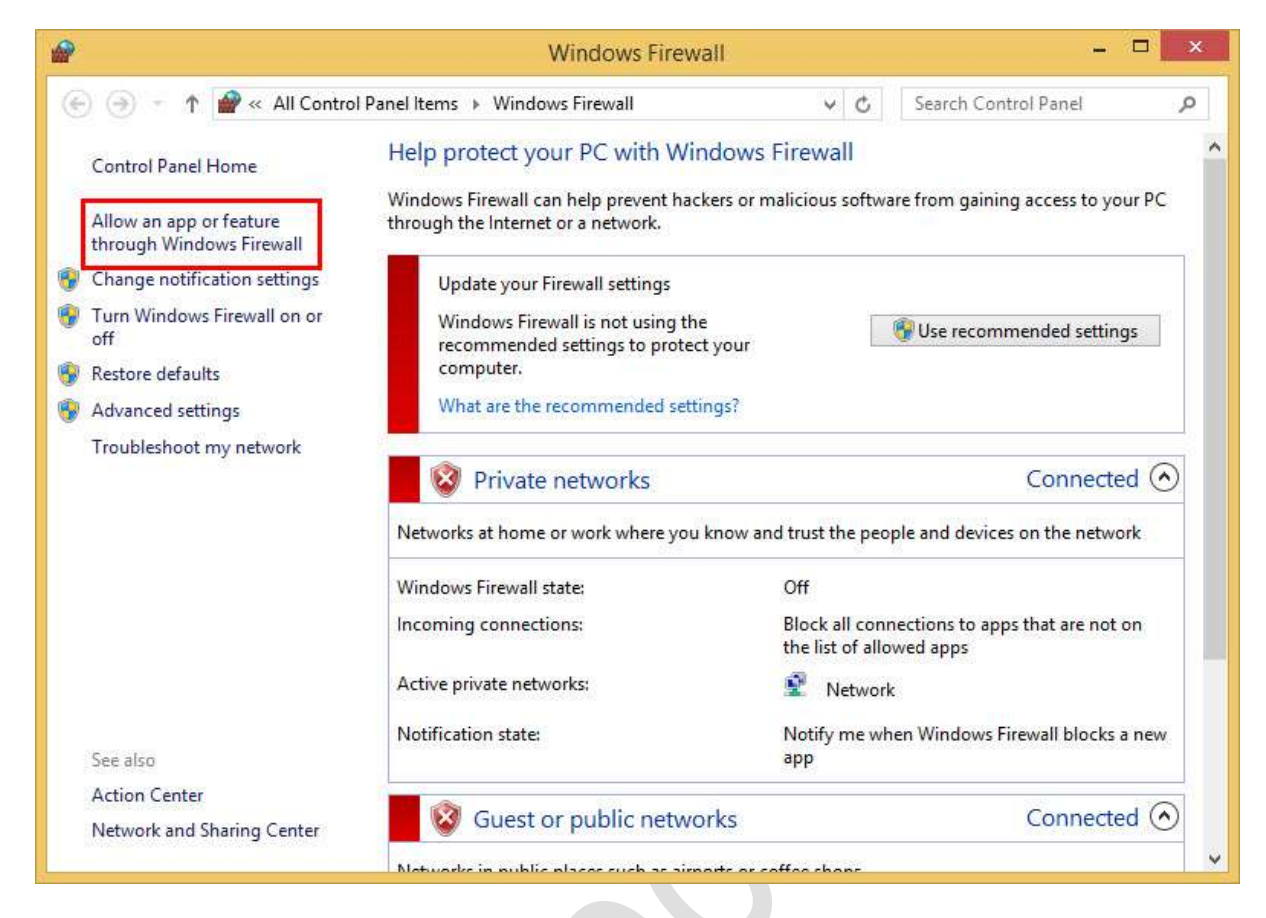

**بررویگزینه ی "**settings Change **"کلیککنید )تا درلیست بتوانید تغییرات خمصوص به خودتان را در آن اعمال کنید( بر روی "**app another Allow**... " کلیککنید.**

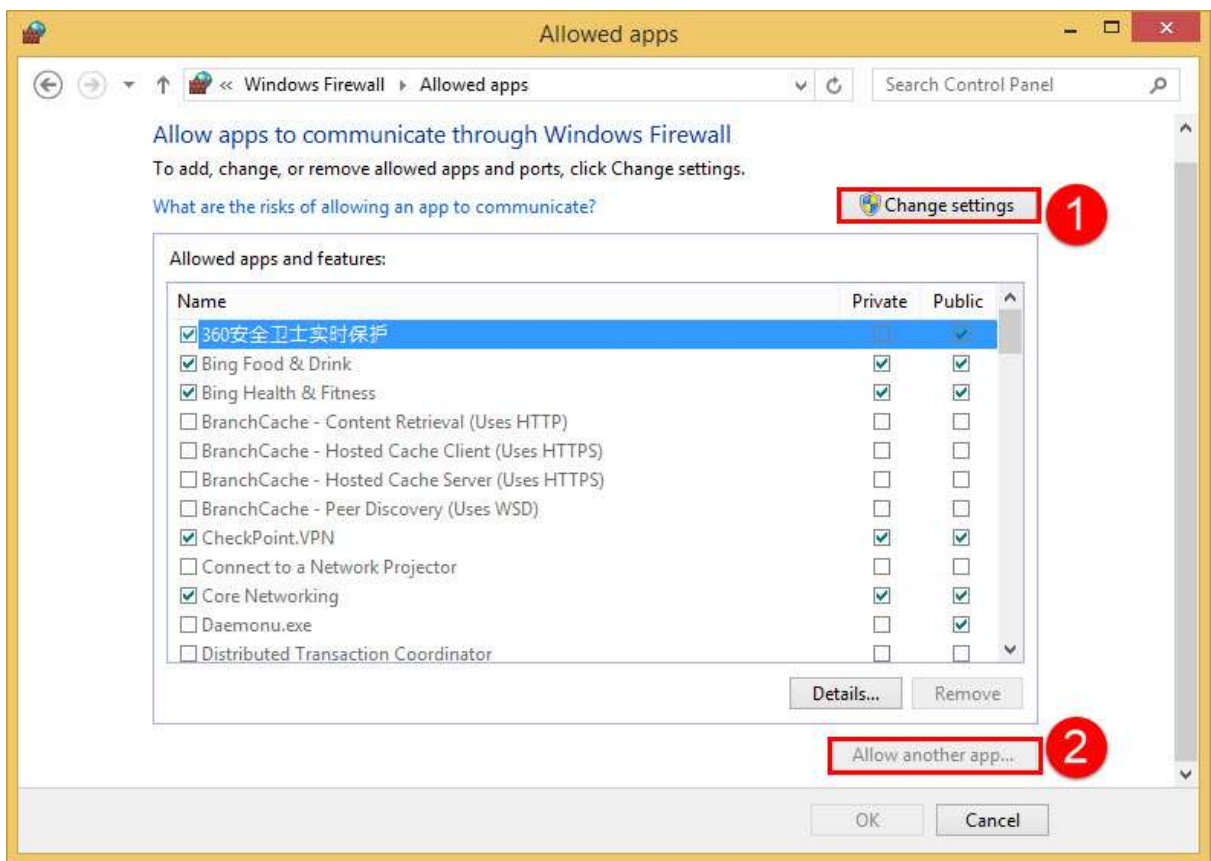

**برنامه ای راکه می خواهید اضافهکنید را انتخابکنید وبرروی "**Add **"کلیک**

**کنید.**

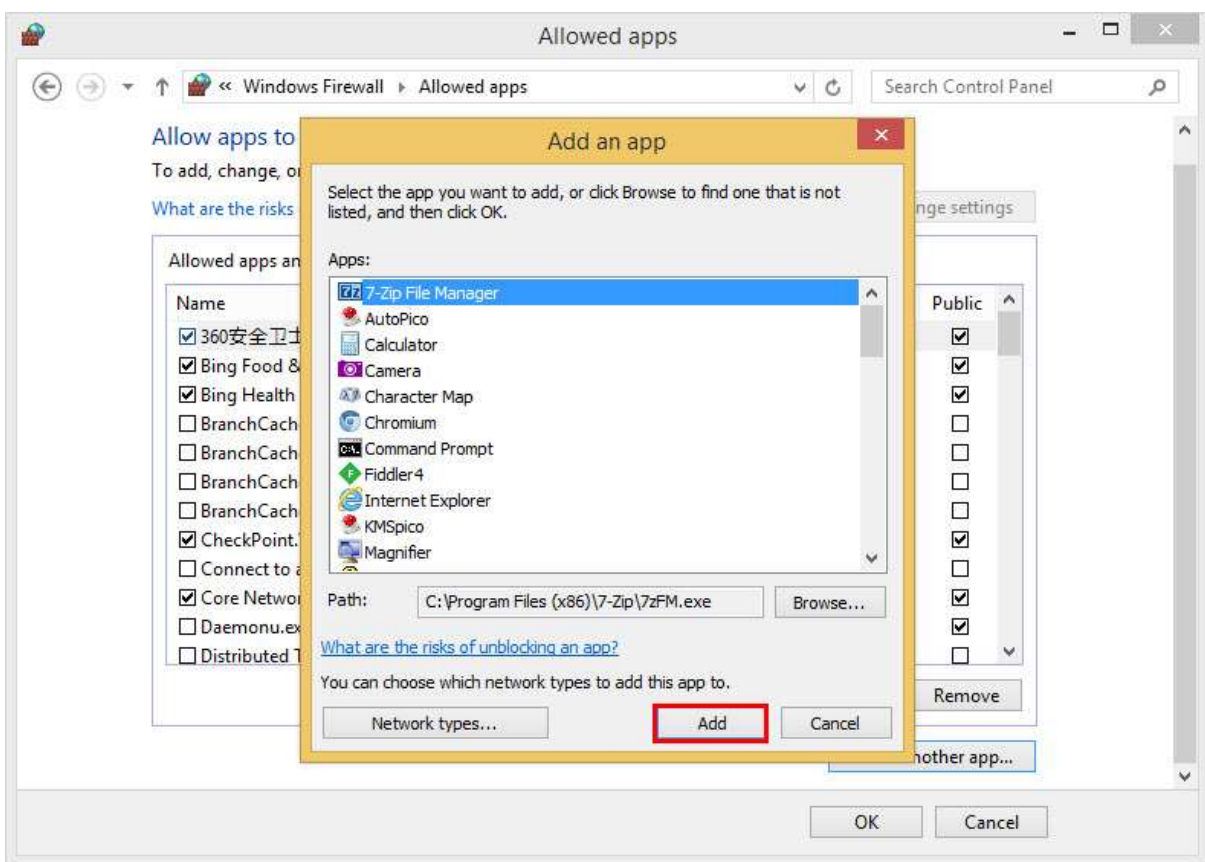